## **Rediger booking**

Hvis du vil redigere en booking, skal du vælge "mine bookinger" og klikke på det lille papir med blyanten. Her kan du ændre tidspunkter, men vær opmærksom på, at hvis du ændrer tiden, skal den nye tid godkendes af administratoren. Slettet du enkelte datoer går det straks igennem.

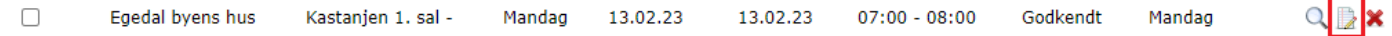

## **Aflys bookinger eller dele af seriebookinger**

Hvis du vil aflyse hele eller dele af en booking, skal du klikke på det røde kryds.

 $Q \nVert x$  $\Box$ 13.02.23 13.02.23  $07:00 - 08:00$ Egedal byens hus Kastanien 1, sal -Mandag Godkendt Mandag

Så bliver du sendt videre til en side, hvor du kan vælge eller flere datoer, samt eventuelt begrundelse og derefter klikke på *annuller valgte bookinger*. Nu er dine bookinger annulleret.

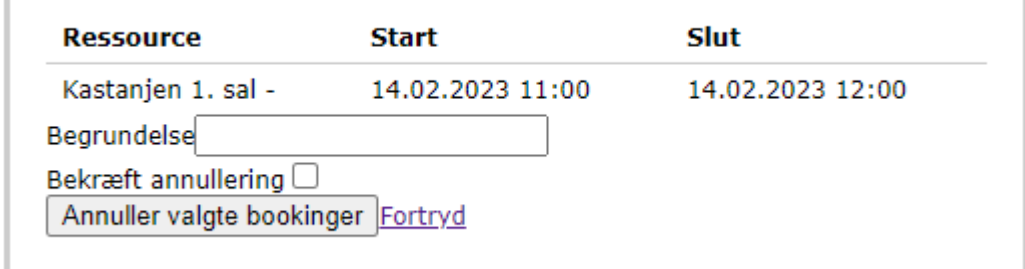

## **Info om bookinger, nuværende og historiske**

Hvis du vil have oplysninger om din booking, skal du klikke på forstørrelsesglasset. Her vil oplysningerne om bookingstedet stå. Der vil også være et bookingID samt oplysninger om tiden. Ved at klikke i boksen fra ved *vis kun fremtidige bookinger*, kan du se tidligere bookinger.

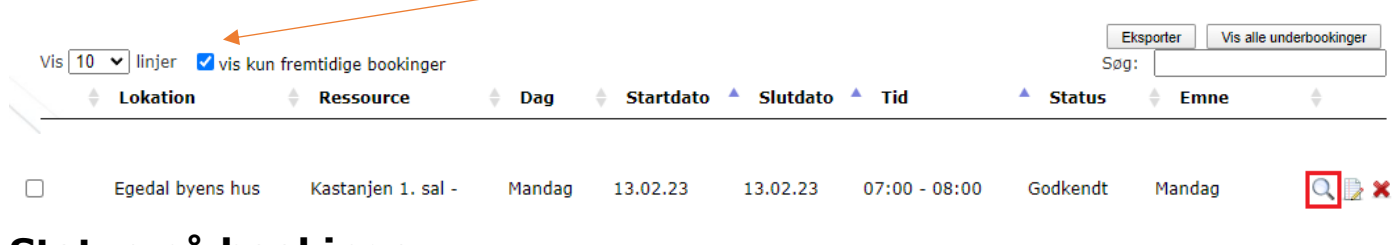

## **Status på bookinger**

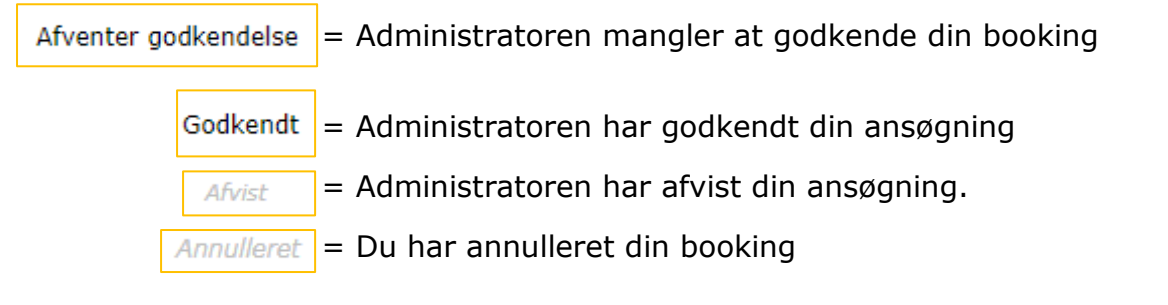